# **iNode MCU Relay v.1 MicroPython**

**instrukcja użytkownika**

© 2022 ELSAT<sup>®</sup>

### **1. Wstęp**

Chcielibyśmy Państwu przedstawić rodzinę urządzeń **iNode** działających w technologii **Bluetooth Low Energy ®**. Pokażemy Państwu, że BLE to nie tylko tagi do znajdowania zagubionych kluczy, czy tagi lokalizacyjne, lecz jeszcze coś więcej.

Nasze urządzenia potrafią to i jeszcze więcej:

- Są to przede wszystkim urządzenia bateryjne.
- Działają bez jej wymiany do 36 miesięcy w zależności od zastosowania i sposobu użycia.
- Mają pamięć do rejestrowania zdarzeń, odczytów pomiarów etc.
- Precyzyjne czujniki temperatury, wilgotności, przyspieszenia czy pola magnetycznego pozwalają na precyzyjne sterowanie automatyką domową czy też opiekę nad ludźmi starszymi.
- Jako urządzenia zdalnego sterowania, mimo małego poboru mocy, mają duży zasięg i cechy niedostępne dla innych konkurencyjnych urządzeń – własne hasło użytkownika, szyfrowanie AES, sterowanie bezpośrednio ze smartfona.

**iNode** może też pomóc w kontroli przemieszczania się osób czy towarów, zapisując czas pojawienia się i zniknięcia z zasięgu rejestratora (aktywne **RFID®** o dużym zasięgu). Nowe funkcjonalności związane z rozwojem produktu to też nie problem – umożliwia to zdalna wymiana firmware przez OTA a funkcjonalności (skryptów LUA) przez smartfona z **Bluetooth 4.0/4.1 ®** i obsługą **Bluetooth Low Energy ® (Bluetooth Smart ®)**.

**iNode MCU Relay** jest urządzeniem o modyfikowalnej funkcjonalności, gdyż działa pod kontrolą systemu MicroPython ESP32 – interpretera skryptowego języka programowania [MicroPython](https://docs.micropython.org/en/v1.17/index.html) (opartego o Python 3.4). MicroPython to system oparty o kod open source dla układu [ESP32 SOC](http://espressif.com/en/products/hardware/esp32/overview) firmy Espressif. iNode MCU Relay łączy ze sobą dwie bezprzewodowe technologie: Bluetooth 4.1 i WiFi. Dla bezpieczeństwa użytkownika firmware MicroPython jest podpisany cyfrowo i można go wymienić tylko przez OTA.

Użytkownik może napisać własne skrypty w języku Python i wpisać je do urządzenia. Służy to tego aplikacja **iNodePy**. W serwisie pomocy technicznej [https://support.inode.pl](https://support.inode.pl/) są do dyspozycji użytkownika darmowe skrypty Python z różnymi funkcjonalnościami.

Znaki towarowe lub zarejestrowane znaki towarowe:

**Bluetooth Low Energy ®, Bluetooth 4.0 ®, RFID®,CSR®,Windows®, Android, Google, Microsoft, ThingSpeak, Raspberry Pi, Domoticz, BlueZ , Linux , MicroPython, ESP32, Espressif®** są użyte w niniejszej broszurze wyłącznie w celach informacyjnych i należą do ich właścicieli.

# **2. MicroPython ESP32**

**MicroPython ESP32** jest interpreterem języka Python dla układów ESP32 WiFi SOC firmy Espressif. Wykorzystuje Espressif IoT Development Framework i używa systemu plików (również na karcie SD – FAT).

# **MicroPython license information**

The MIT License (MIT)

Copyright (c) 2013-2017 Damien P. George, and others

Permission is hereby granted, free of charge, to any person obtaining a copy of this software and associated documentation files (the "Software"), to deal in the Software without restriction, including without limitation the rights to use, copy, modify, merge, publish, distribute, sublicense, and/or sell copies of the Software, and to permit persons to whom the Software is furnished to do so, subject to the following conditions:

The above copyright notice and this permission notice shall be included in all copies or substantial portions of the Software.

THE SOFTWARE IS PROVIDED "AS IS", WITHOUT WARRANTY OF ANY KIND, EXPRESS OR IMPLIED, INCLUDING BUT NOT LIMITED TO THE WARRANTIES OF MERCHANTABILITY, FITNESS FOR A PARTICULAR PURPOSE AND NONINFRINGEMENT. IN NO EVENT SHALL THE AUTHORS OR COPYRIGHT HOLDERS BE LIABLE FOR ANY CLAIM, DAMAGES OR OTHER LIABILITY, WHETHER IN AN ACTION OF CONTRACT, TORT OR OTHERWISE, ARISING FROM. OUT OF OR IN CONNECTION WITH THE SOFTWARE OR THE USE OR OTHER DEALINGS IN THE SOFTWARE.

# **3. Zmiana funkcjonalności iNode MCU Relay**

Uruchom w przeglądarce Google CHROME aplikację **[iNode PY](https://support.inode.pl/apps/iNodePY)**, która umożliwia formatowanie wewnętrznej pamięci flash, wymianę firmware MicroPython przez OTA oraz wgrywanie skryptów Python do wszystkich urządzeń rodziny **iNode MCU** z systemem MicroPython. Aplikacja działa na systemach: Android OS, Linux, Windows 10;

#### *3.1 Android OS*

W przeglądarce CHROME należy wpisać w pasku adresu https://support.inode.pl/apps/iNodePY Aplikacja **iNodePY** zostanie pobrana z serwera i uruchomiona

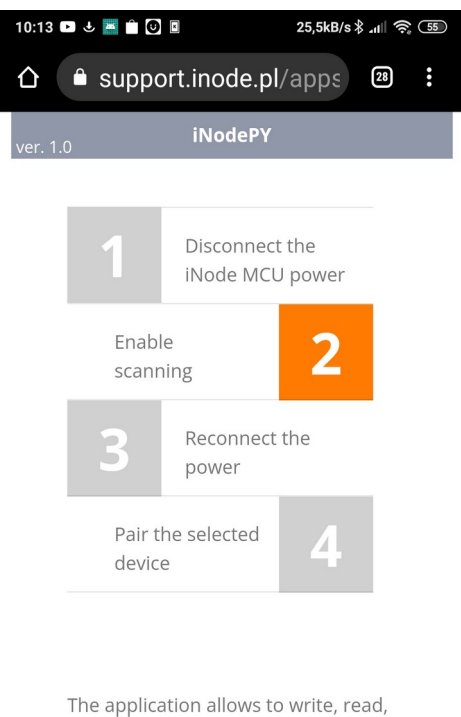

delete and run Python scripts in the iNode MCU via the BLE interface.

Aby dodać aplikację **iNodePY** do ekranu głównego należy wybrać opcję Zainstaluj aplikację z menu głównego Chrome. Należy to zrobić, aby uruchamiać ją w przyszłości tak, jak każdą inna aplikację.

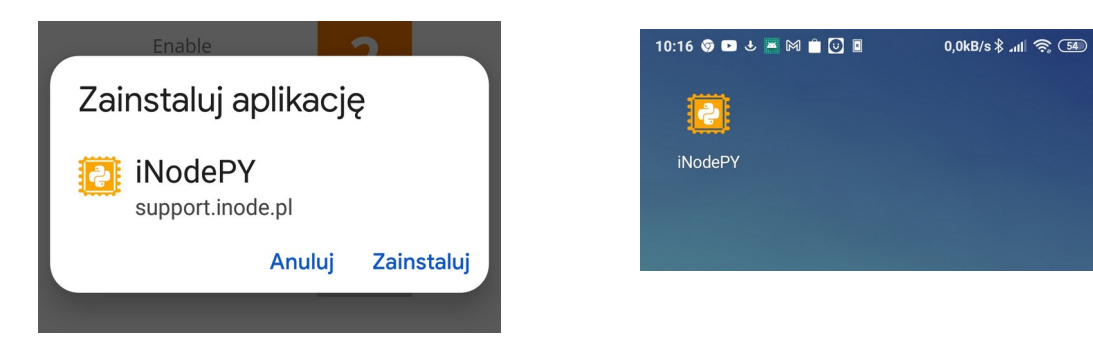

#### **iNode MCU Relay – instrukcja użytkownika ELSAT s.c.**

Urządzenie po włączeniu zasilania lub programowym resecie rozgłasza się przez Bluetooth przez 10 sekund co sygnalizowane jest miganiem diody LED na niebiesko.

Kliknięcie na polu "2" powoduje pojawienie się systemowego okienka ze znalezionymi urządzeniami BLE. Jeśli takie okienko się nie pojawia to najprawdopodobniej oznacza to wyłączony interfejs BT4.0 (Windows, Linux) lub jego brak.

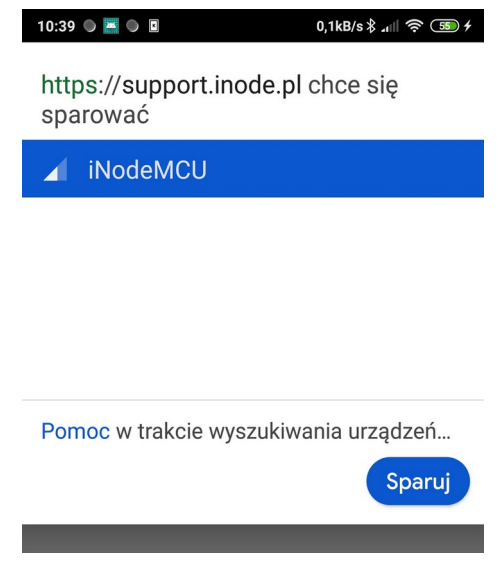

Po połączeniu się z wybranym urządzeniem niebieska dioda LED zaczyna się świecić stale i pojawia się następujący ekran:

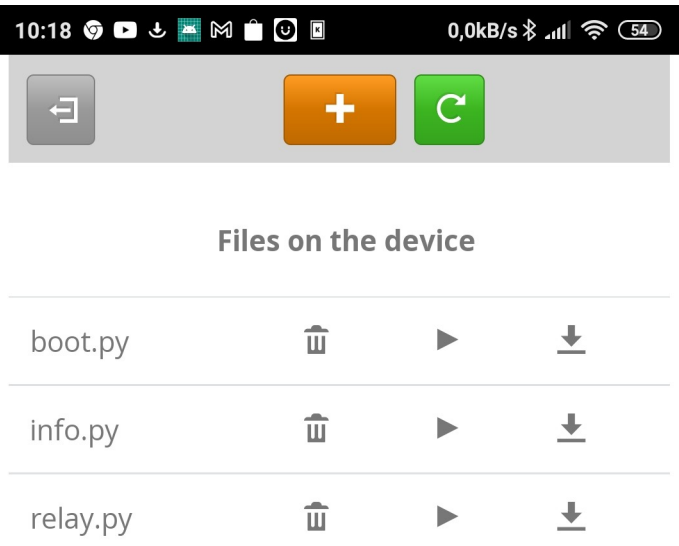

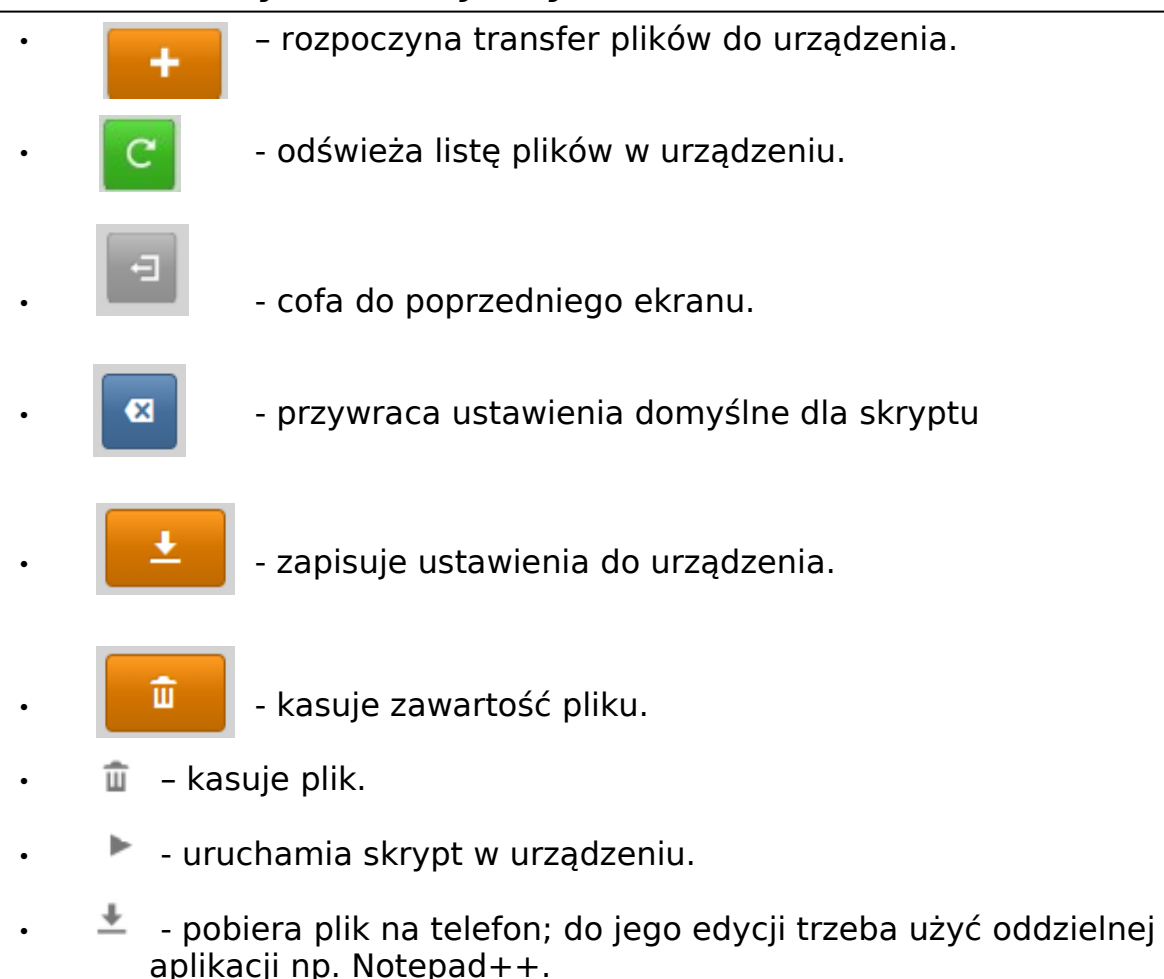

- - wyświetla stronę z ustawieniami dla danego skryptu.
- $\blacksquare$  rozpakowuje dany plik archiwum i instaluje skrypty w nim zawarte.
- $\equiv$  wyświetla zawartość pliku tekstowego.

**Urządzenie fabrycznie nie jest skonfigurowane i nie uruchamia żadnego skryptu. Użytkownik musi pobrać z serwisu pomocy technicznej [https://support.elsat.com.pl](https://support.elsat.com.pl/) (użytkownik inode bez hasła) i wgrać do niego odpowiedni skrypt Python. Konieczna może być modyfikacja tego skryptu przez użytkownika w celu np. konfiguracji dostępu do sieci WiFi.**

# **4. Opis złącza iNode MCU Relay**

W odróżnieniu od innych urządzeń z serii, **iNode MCU Relay** jest zasilany nie z baterii, ale z dodatkowego zasilacza napięcia stałego (DC). Jego napięcie może być z zakresu od 6V do 40V. Pobór prądu jest zależny od stanu w jakim się ono znajduje oraz napięcia zasilającego. Napięcie zasilające podłącza się do końcówek 1 i 4 złącza. Do 1 powinna być dołączona masa (-), zaś do 4 napięcie zasilające (+). Urządzenie jest zabezpieczone przed możliwością odwrotnego podłączenia zasilania i nie powinno wtedy ulec uszkodzeniu. Uszkodzenie może za to spowodować podłączenie napięcia przemiennego.

Końcówki 2 i 3 to wyjście wewnętrznego półprzewodnikowego przekaźnika bezpotencjałowego o parametrach maksymalnych: 40V 500 mA 2,5Ω. W celu załączenia z i**Node MCU Relay** urządzeń zasilanych z sieci elektrycznej 230V AC należy wykorzystać dodatkowy przekaźnik lub stycznik. Powinna to zrobić osoba ze stosownymi uprawnieniami w tym zakresie. Pod żadnym pozorem nie należy tego robić podłączając napięcie 230V AC do **iNode MCU Relay**.

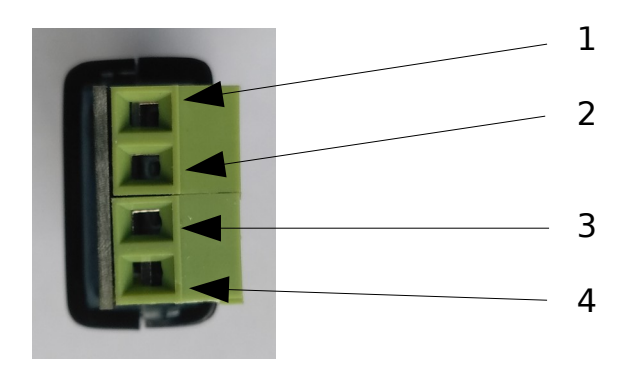

# **5. Parametry techniczne**

#### **Parametry radiowe:**

- RX/TX:
	- Bluetooth/BLE: 2402-2480 MHz
	- WiFi: 2412-2472 MHz / 2422-2462 MHz
- moc wyjściowa (maksymalna):
	- Bluetooth: 6,72 dBm
	- BLE: 8,23 dBm
	- WiFi: 16,81 dBm (802.11b); 17,60 dBm (802.11g); 18,04 dBm (802.11n20); 17,85 dBm (802.11n40);
- modulacja:
	- Bluetooth: GFSK, π/4-DQPSK, 8DPSK;
	- BLE: GFSK;<br>○ WiEi: DSSS
	- WiFi: DSSS, OFDM:
- antena:
	- wewnętrzna PCB typu MIFA, 1,6dBi;

#### **Parametry pracy:**

- konfigurowalne z PC przez Bluetooth:
	- nazwa sieci WiFi i hasło do niej;
	- skrypty Python sterujące pracą urządzenia;
	- wymiana firmware MicroPython przez OTA (WiFi);

#### **[Micro P ython:](https://docs.micropython.org/en/latest/esp32/tutorial/index.html)**

wbudowane moduły:

#### **Zasilanie:**

6-40V DC, 43mA przy 12V (zależne od firmware);

#### **Obudowa:**

- bez obudowy:
- wymiary: 55mm x 18mm x 12mm;

#### **Pozostałe:**

- sygnalizacja za pomocą diod LED:
	- pracy w trybie konfiguracji;
- pamięć FLASH na skrypty Python: około 500kB;
- czytnik kart micro SD (opcja):
	- karty o pojemności do 64GB (FAT);
	- obsługa FAT;
- jedno wyjście bezpotencjałowe: 40V AC/DC 500 mA 2,5Ω (półprzewodnikowy przekaźnik typu PhotoMOS);
- złącze zaciskowe, śrubowe 4 pin 2,54mm;<br>• temperatura pracy: od -20 do 45°C;
- temperatura pracy: od -20 do 45°C;
- wilgotność: 20 80% RHG;
- $\bullet$  masa: 15 g;

#### **Oprogramowanie:**

Google CHROME: Android OS, Linux, Windows 10;

#### **Chipset:**

 [ESP32](http://espressif.com/en/products/hardware/esp32/overview);

Producent zastrzega sobie prawo do zmiany parametrów urządzenia i oprogramowania oraz wprowadzenia innych rozwiązań konstrukcyjnych.

# **6. Prawidłowe usuwanie produktu (zużyty sprzęt elektryczny i elektroniczny)**

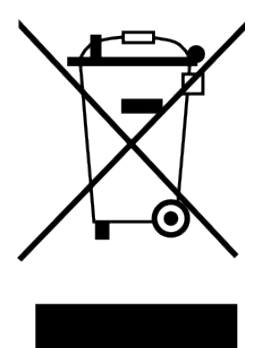

Materiały z opakowania nadają się w 100% do wykorzystania jako surowiec wtórny. Utylizacji opakowania należy dokonać zgodnie z przepisami lokalnymi. Materiały z opakowania należy zabezpieczyć przed dziećmi, gdyż stanowią dla nich źródło zagrożenia. Oznaczenie umieszczone na produkcie lub w odnoszących się do niego tekstach wskazuje, że produktu po upływie okresu użytkowania nie należy usuwać z innymi odpadami pochodzącymi z gospodarstw domowych. Aby uniknąć szkodliwego wpływu na środowisko naturalne i zdrowie ludzi wskutek niekontrolowanego usuwania odpadów, prosimy o

oddzielenie produktu od innego typu odpadów oraz odpowiedzialny recykling w celu promowania ponownego użycia zasobów materialnych jako stałej praktyki.

#### **Właściwa utylizacja urządzenia:**

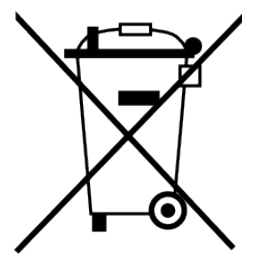

- Zgodnie z dyrektywą WEEE 2012/19/EU symbolem przekreślonego kołowego kontenera na odpady oznacza się wszelkie urządzenia elektryczne i elektroniczne podlegające selektywnej zbiórce.
- Po zakończeniu okresu użytkowania nie wolno usuwać niniejszego produktu razem z normalnymi odpadami komunalnymi, lecz należy go oddać do punktu zbiórki i recyklingu urządzeń elektrycznych i elektronicznych.

Informuje o tym symbol przekreślonego kołowego kontenera na odpady, umieszczony na produkcie lub w instrukcji obsługi lub opakowaniu.

- Zastosowane w urządzeniu tworzywa nadają się do powtórnego użycia zgodnie z ich oznaczeniem. Dzięki powtórnemu użyciu, wykorzystaniu materiałów lub innym formom wykorzystania zużytych urządzeń wnoszą Państwo istotny wkład w ochronę naszego środowiska naturalnego.
- Informacji o właściwym punkcie usuwania zużytych urządzeń elektrycznych i elektronicznych udzieli Państwu administracja gminna lub sprzedawca urządzenia.
- Zużyte, całkowicie rozładowane baterie i akumulatory muszą być wyrzucane do specjalnie oznakowanych pojemników, oddawane do punktów przyjmowania odpadów specjalnych lub sprzedawcom sprzętu elektrycznego.
- Użytkownicy w firmach powinni skontaktować się ze swoim dostawcą i sprawdzić warunki umowy zakupu. Produktu nie należy usuwać razem z innymi odpadami komunalnymi.

#### **iNode MCU Relay – instrukcja użytkownika ELSAT s.c.**

*Number of declaration of Conformity* 

# Numer Deklaracji: 1/05/2022<br>
Number of declaration of Conformity<br>
Date of issue of declaration<br>
Date of issue of declaration

#### **DEKLARACJA ZGODNOŚCI UE RED**

*UE RED DECLARATION OF CONFORMITY*

Producent / *Manufacturer*:

**ELSAT s.c.** *(nazwa producenta / producer's name)* ul.Warszawska 32E/1, 05-500 Piaseczno k/Warszawy *(adres producenta / producent's address)*

niniejszym deklaruje, że następujący wyrób: *declare, under our responsibility, that the electrical product:*

iNode MCU<br>
(nazwa wyrobu / product's name)<br>
(model / model / model) *(nazwa wyrobu / product's name) (model / model)*

spełnia wymagania następujących norm zharmonizowanych: *to which this declaration relates is in conformity with the following harmonized norm:*

Radio Spectrum ISM (Article 3.2 of the RED directive):

**PN-ETSI EN 300 328 V2.1.1:2016-11** EMC (Article 3.1.b of the RED directive): **PN-ETSI EN 301 489-1 V2.2.0:2017-03 PN-ETSI EN 301 489-17 V3.2.0:2017-03** Safety (Article 3.1.a of the RED directive): **PN-EN 62368-1:2015-03**

Health (Article 3.1.a of the RED directive): **PN-EN 62311:2008**

RoHs:

#### **PN-EN IEC 63000:2019-01**

jest zgodny z postanowieniami następujących dyrektyw Unii Europejskiej: *is compatible with the following European Union directives:*

#### **Dyrektywa RED 2014/53/UE Dyrektywa EMC 2014/30/UE Dyrektywa LVD 2014/35/UE Dyrektywa RoHS 2011/65/UE**

Procedura oceny zgodności: wewnętrzna kontrola produkcji zgodnie z załącznikiem II RED *Acceptance procedure: internal production control in accordance with Annex II of the RED Directive*

Piaseczno k/Warszawy (data i miejscowość / date and place)

02.05.2022 r. Paweł Rzepecki

Prepech

Współwłaściciel *(podpis i stanowisko / signature and function)*

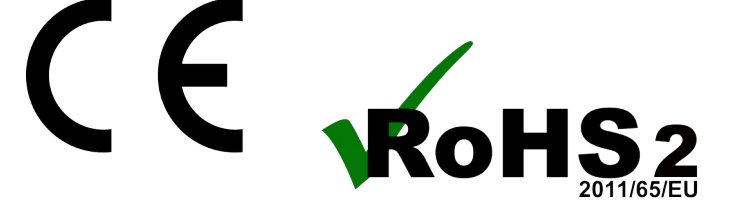

*ELSAT s.c. ul.Warszawska 32E/1 05-500 Piaseczno k/Warszawy tel.: 22 716 43 06 [https://iNode.pl/](https://inode.pl/)*